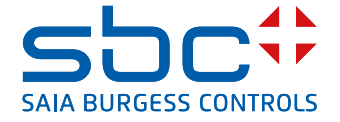

## **PCD1.G2200-A20** E-Line S-Serie RIO 8UI, 4AO

The S-Serie E-Line RIO modules are controlled via the RS-485 serial communication protocols S-Bus and Modbus for decentralised automation using industrial quality components. The data point mix is specifically designed for building automation applications.

The compact design according to DIN43880 enables the use in electrical distribution

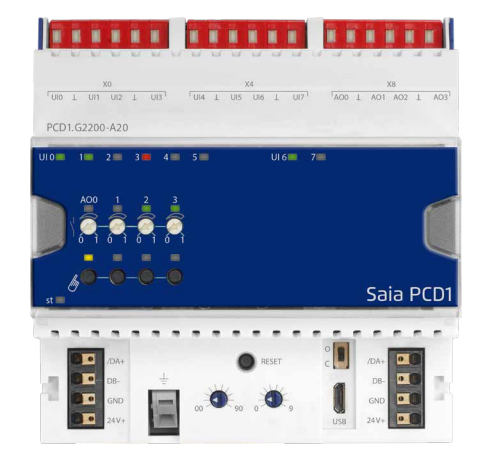

boxes even in the most confined spaces. Installation and maintenance are facilitated by the local manual override for each output. Remote maintenance is also possible using the access to the manual override by the web interface in the Saia PCD® controller. Programming is very efficient and fast using a complete FBox library with web templates for S-Bus. Individual programs may directly access the data points via Registers and Flags, a complete documentation is available from this data sheet.

#### **Features**

- $\blacktriangleright$  S-Bus protocol optimized for fast data exchange
- $\blacktriangleright$  Modbus protocol for integration in multi-vendor installations\*
- $\triangleright$  Local override operating level via web panel or buttons on the module
- $\blacktriangleright$  Easy programming using the FBox library and web templates
- $\blacktriangleright$  Industrial hardware in accordance with IEC EN 61131-2
- $\blacktriangleright$  Pluggable terminal blocks
- $\blacktriangleright$  Bridge connectors for power supply and communication
- $\blacktriangleright$  Bus termination on board
- ▶ Configurable Bi-Colour LEDs and labelling for I/Os

\* Par défaut, le module fonctionne en mode S-Bus pour la transmission de données avec détection automatique du débit. L'application « E-Line App » sous Windows est nécessaire pour configurer le protocole Modbus.

## **General technical data**

#### **Power supply**

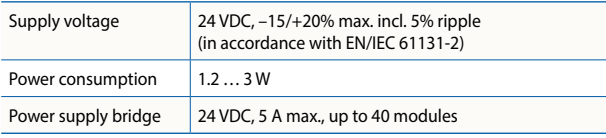

#### **Interfaces**

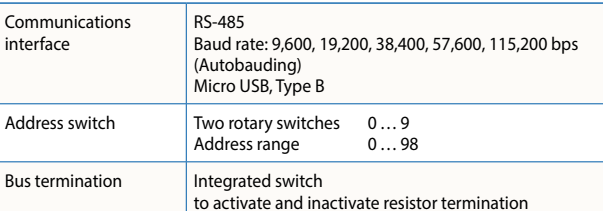

#### **General data**

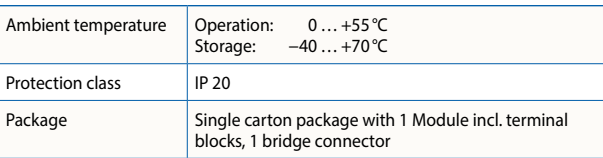

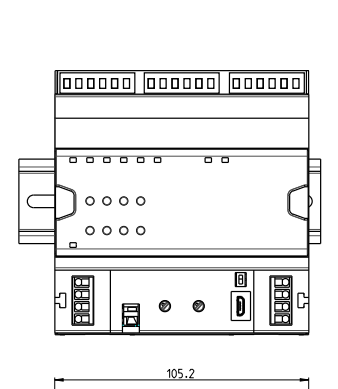

**Dimensions and installation**

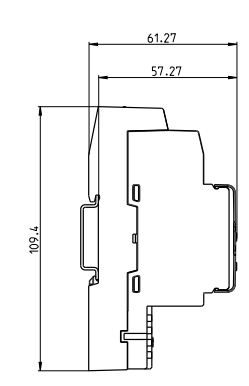

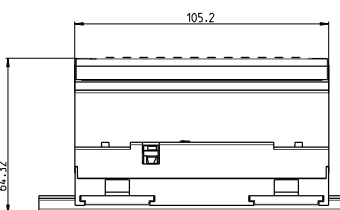

Housing width 6 HP (105 mm) Compatible with electrical control cabinet (in accordance with DIN 43880, size  $2 \times 55$  mm)

On a 35 mm top-hat rail (in accordance with DIN EN 60715 TH35)

1

#### **Terminal technology**

**Connection concept**

**Bus termination**

need to be in the "Close" position.

Push-in spring terminals enable wiring with rigid or flexible wires with a diameter up to 1.5 mm<sup>2</sup>. A max. of 1 mm<sup>2</sup> is permitted with cable end sleeves.

For easy installation the power supply and communication bus is available together at one connector. The push-in spring terminals enable wiring as well support the connector bridge.

The module provides an active bus termination. It is switched off by factory default. To enable the termination, the switch

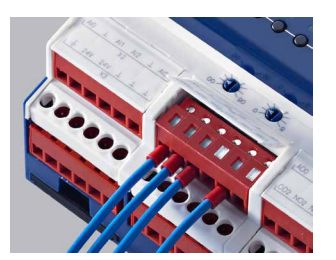

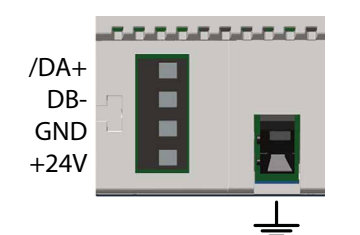

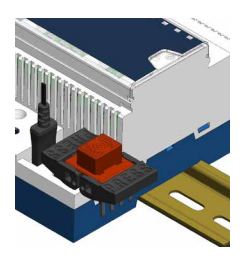

# 5.5.5.5.5.5.5 г Open Close

#### **Status LED**

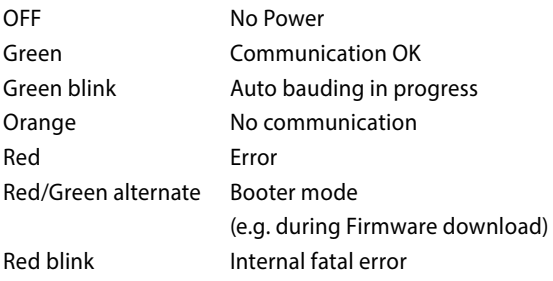

#### **Service interface**

The USB interface provides access to the communication protocol configuration. Firmware updates can also be downloaded via Saia PG5® Firmware Download tool.

#### **Reset button**

**Pushed over 20 seconds:** The button needs to be pushed for minimum 20 seconds and released during the first minute after power up. All user settings are reset to factory default values.

**Pushed at power up:** Power off the device and press the button. Power on and release the button before 5 seconds have passed. The device stays in boot mode for further actions like firmware download etc.

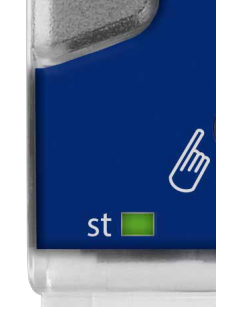

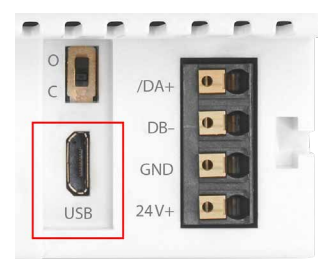

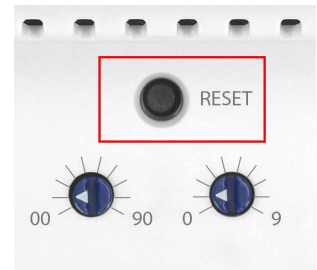

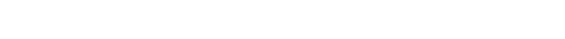

## **Input/Output configuration**

## **Universal Inputs**

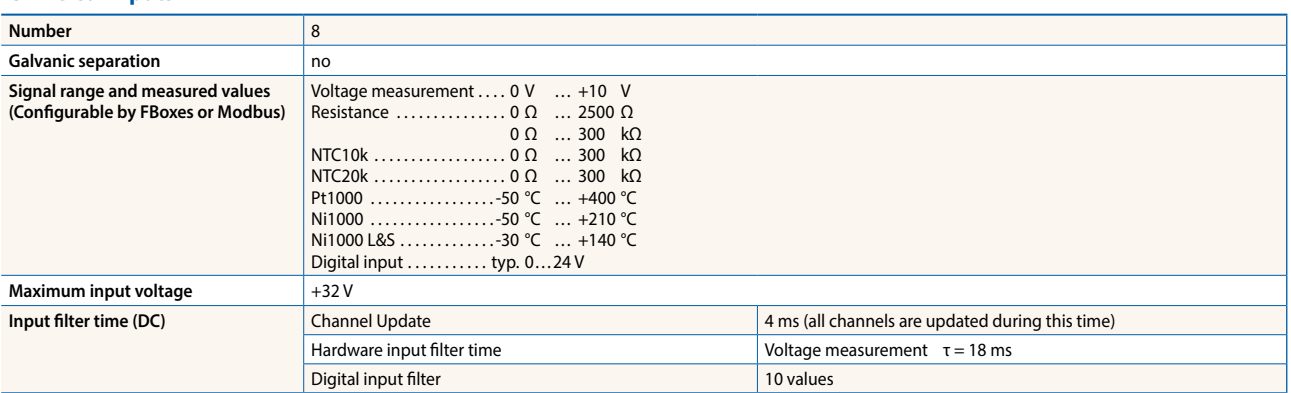

#### **Analogue input mode**

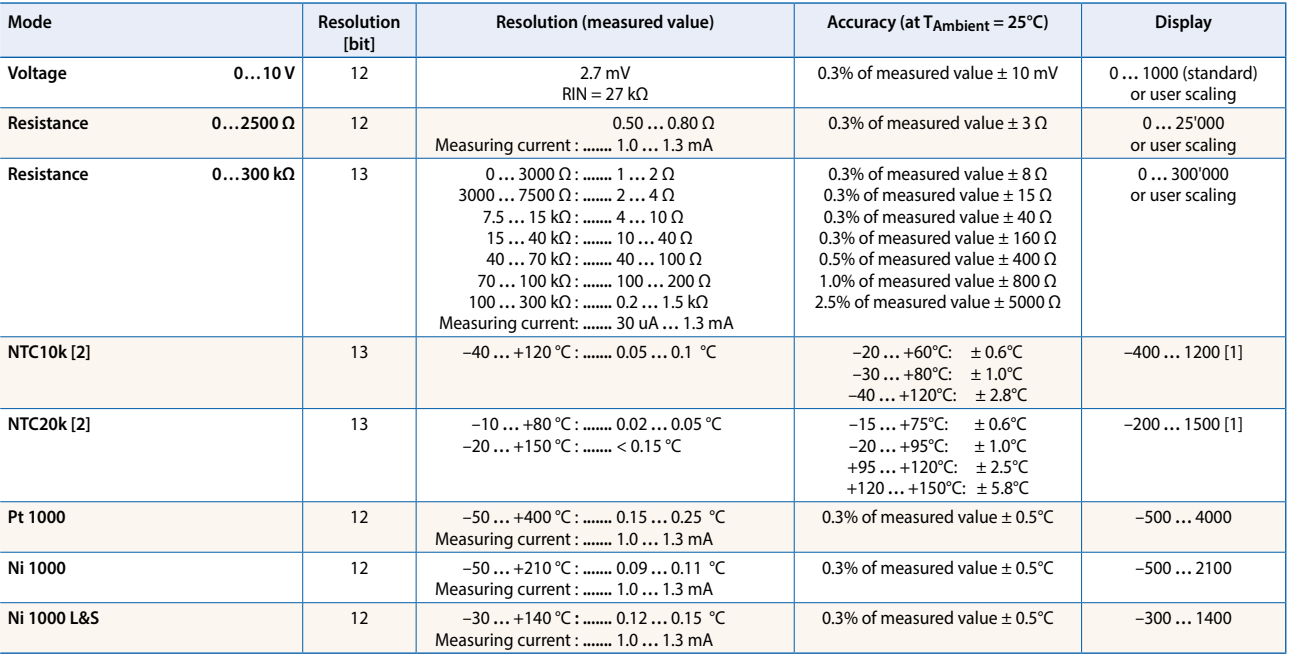

[1] The PCD register outputs the value 0… 300 kΩ.

17 met CO-register Superator and NET And The temperature for NTC are not standardised and may differ depending on the manufacturer.<br>[2] Range 0...300 kQ must be used. The temperature for NTC are not standardised and may di

#### **Digital input mode**

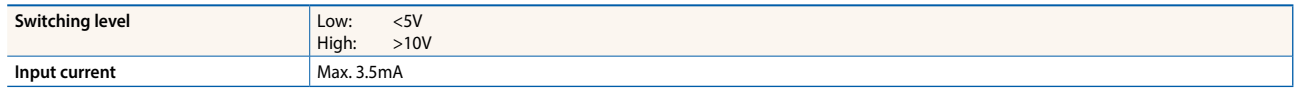

#### **Analogue outputs**

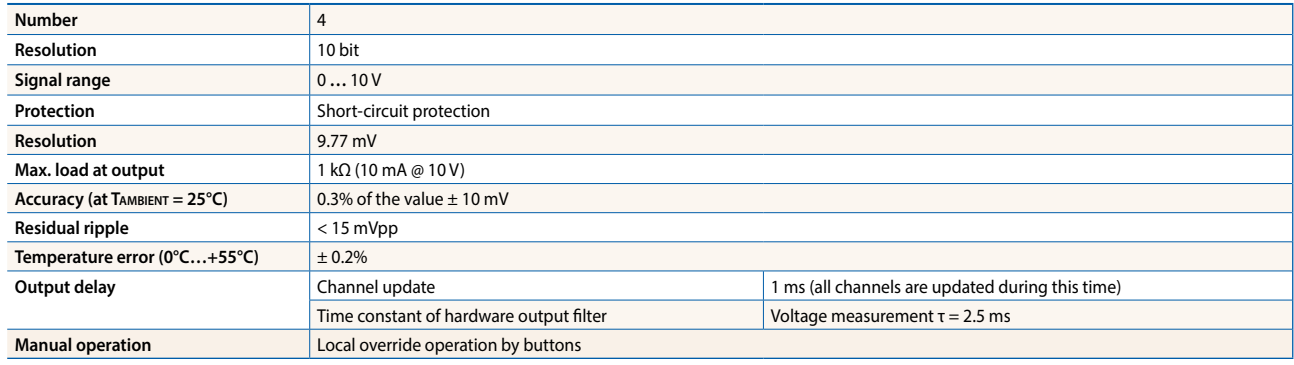

## **Assignment overview**

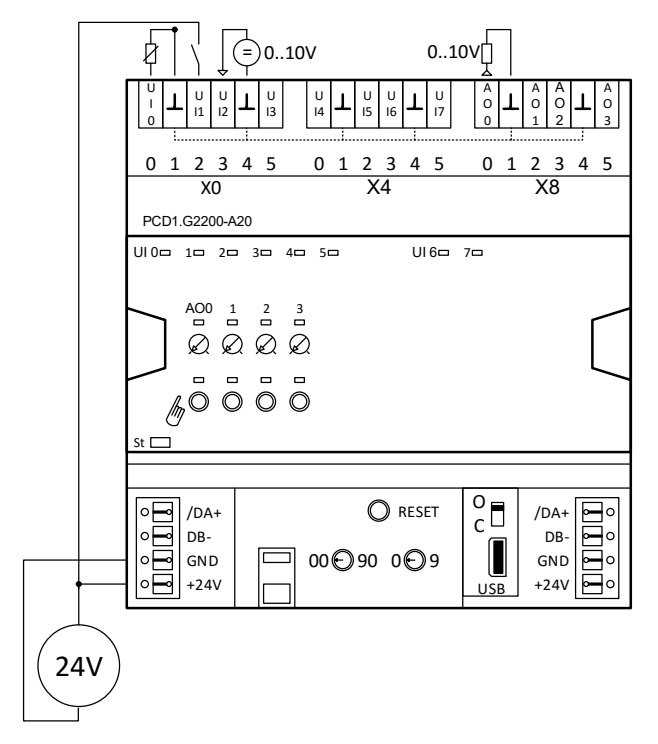

## **Connection diagrams**

### **Universal inputs**

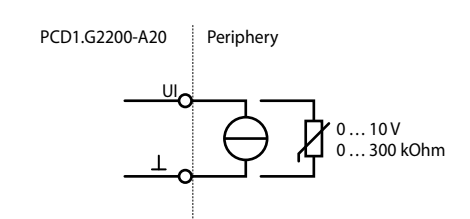

#### **Analogue output**

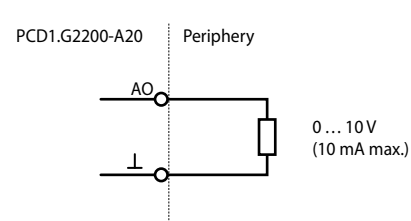

## **Power supply and bus termination**

## **LED Signalisation**

#### **Status LED**

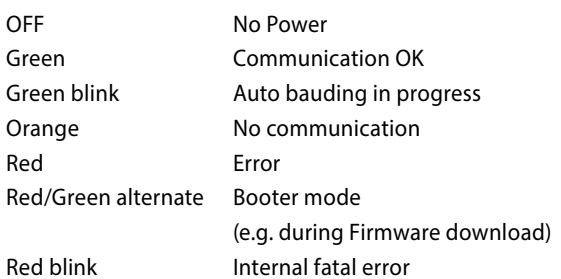

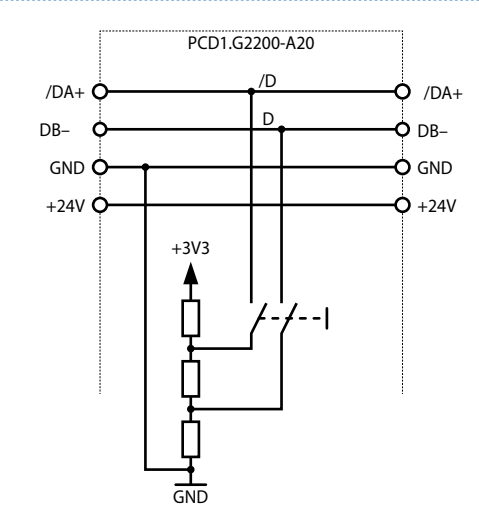

## **Universal input, analog output**

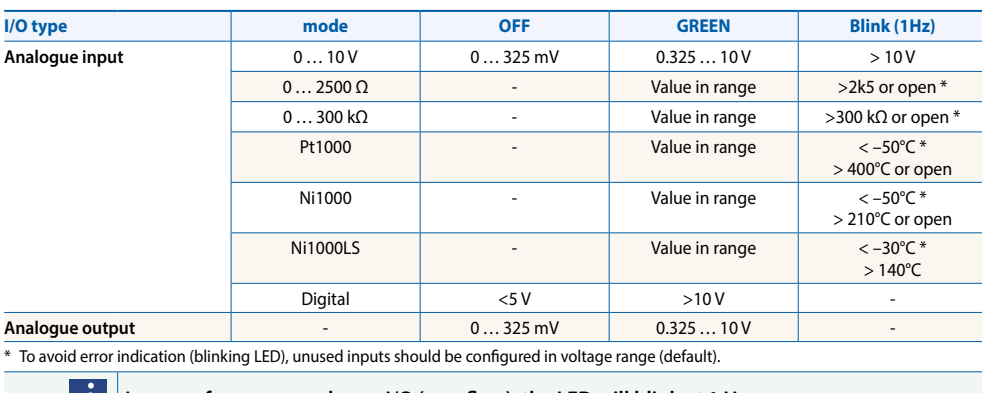

**In case of error on analogue I/O (overflow), the LED will blink at 1 Hz.** 

#### **Manual mode**

The Manual override LED is Off in automatic mode and orange in case of manual override is active.

## **LED colour**

 $\triangleright$  Off (automatic)

 $\blacktriangleright$  Orange manual mode active

## **LED blink code**

- $\blacktriangleright$  No blink (local manual override)
- $\blacktriangleright$  Blinking 1 flash per second (remote manual override)

### **Programming**

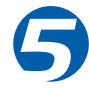

The modules are addressed and programmed with Saia PG5® Fupla FBoxes. Web templates are available for the operation and visualisation of the manual override function.

#### **Fupla**

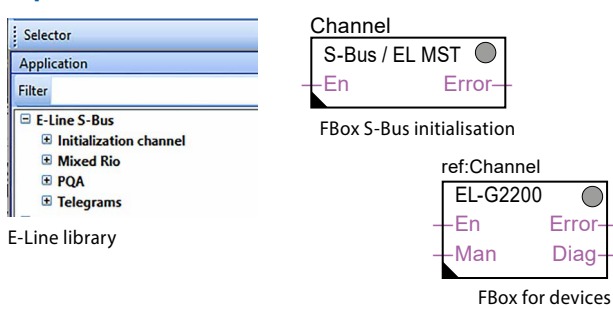

**Communication FBox**

- ▶ Data exchange for I/O via optimised S-Bus
- $\blacktriangleright$  Configurable save state for bus interruption or timeout
- $\blacktriangleright$  Direct generation of the symbols
- $\blacktriangleright$  Reading and writing of the status of the manual override status
- $\blacktriangleright$  Direct compatibility with web macros

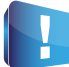

Further information, including which FBoxes are supported, Getting Started, etc., can be found on our support page [www.sbc-support.com](http://www.sbc-support.com).

#### **Web templates**

Web templates are available for the operation and visualisation of the manual override function.

**Rinfinthal**  $\overline{\mathbf{x}}$ Filtern nach Name å Viewelemente Views **Sildergalerie** <sup></sup> E-Line  $\mathbf{P}$  POA  $\cdot$  **B** RIO **□ A1000 □ A2000** 国 81000  $\Box$  B1010  $\Box$  B1020 回 81100 回 81120 回 85000 **ED** B5010  $\boxed{1}$  E1000  $\Box$  G2000  $\Box$  G2200  $\Box$  G5000 回 G5010  $\Box$  G5020  $\Box$  W5200  $\rightarrow$   $\rightarrow$  Ereignisliste **I**nformationen **El Bibliothek** Pro Symbole

#### **Manual operation**

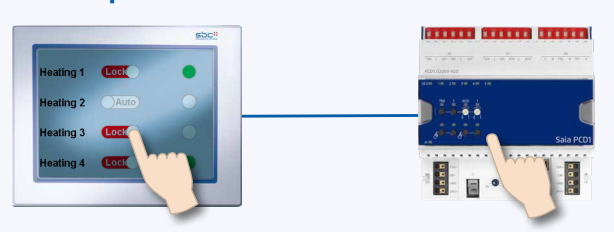

By using the local override function, commissioning can take place independently of the master station.

In addition, the manual operation can also be controlled remotely using a touch panel. If the bus line is cut off, the module keeps the manually set values. Traditional manual operation in the control cabinet door via potentiometers and switches can therefore be completely replaced by this solution.

Five operating modes can be selected for the manual operating function:

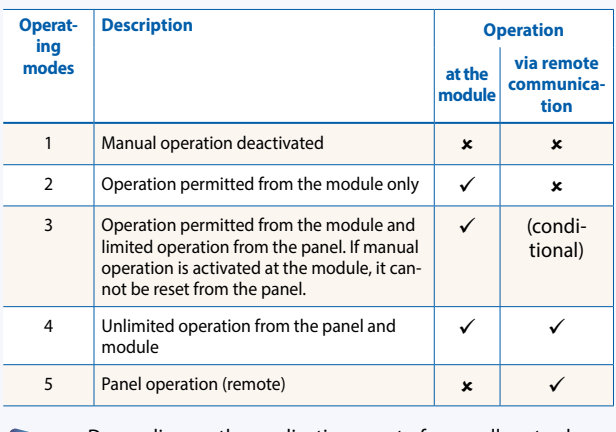

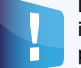

Depending on the application, reset of manually set values is allowed from a panel. To address this requirement, it is possible to deactivate or limit manual operation function.

The inputs of the E-Line RIO modules can be addressed via the standard S-Bus. However the FBox from the E-Line library is used for the configuration of these modules.

It is therefore recommended to use the optimised S-Bus protocol and the corresponding FBoxes from the E-Line library. Mixed mode operation is not recommended.

## **E-line App device setup**

E-Line RIOs support the device setup by a windows application program connected via USB. The installer is available for download from the SBC support page: www.sbc-support.com  $\rightarrow$  E-Line RIO IO Modules.

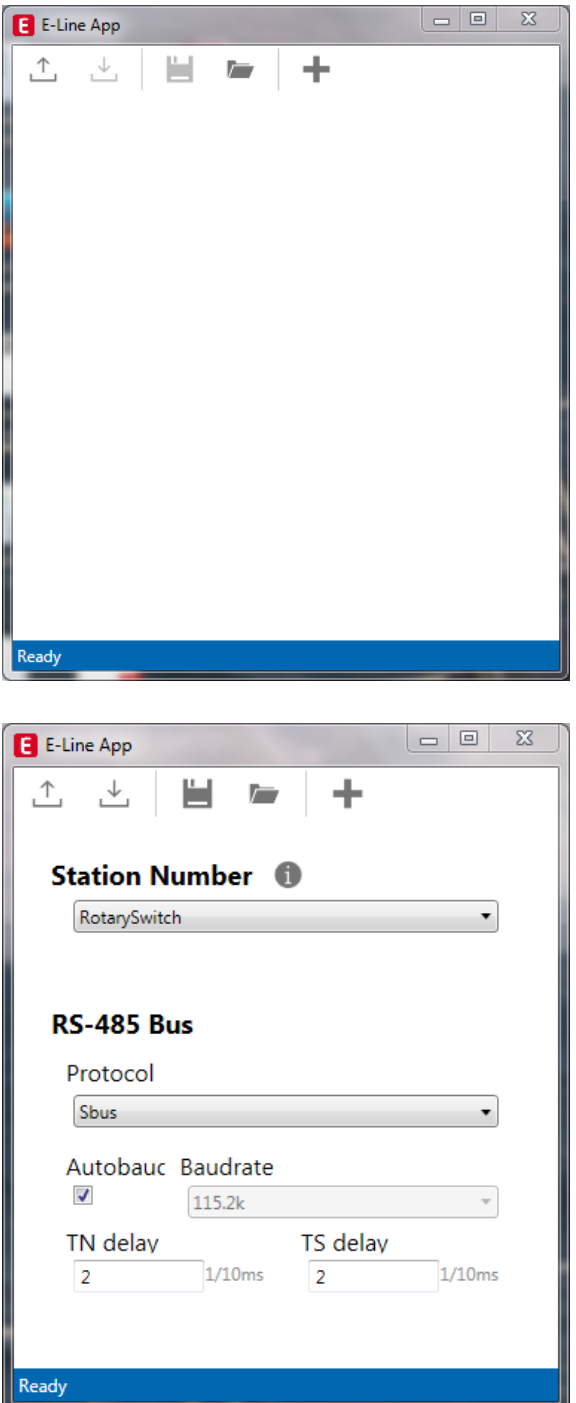

## **S-Bus settings**

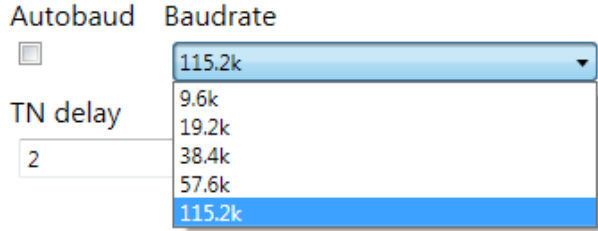

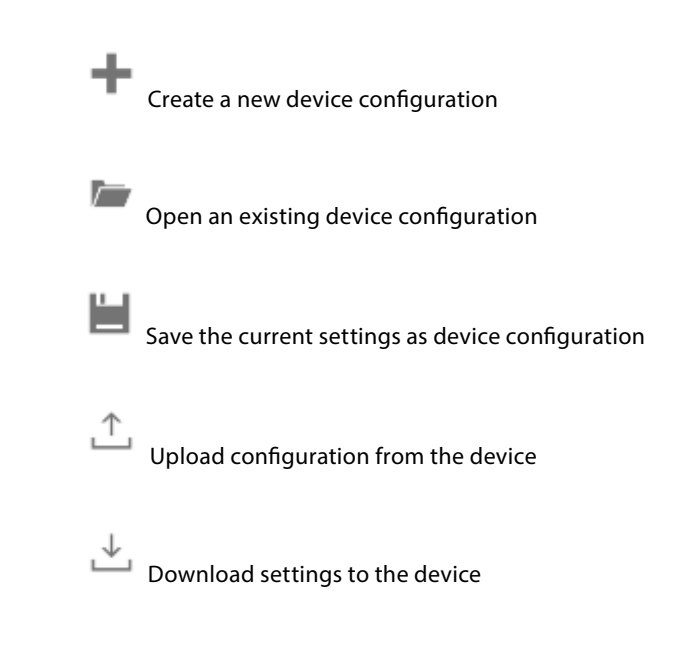

The station number can be set by the rotary switches at the device in the range of 0 … 98. If the rotary switches are set to position 99 the station number can be defined by the device configuration in a range of 0 … 253.

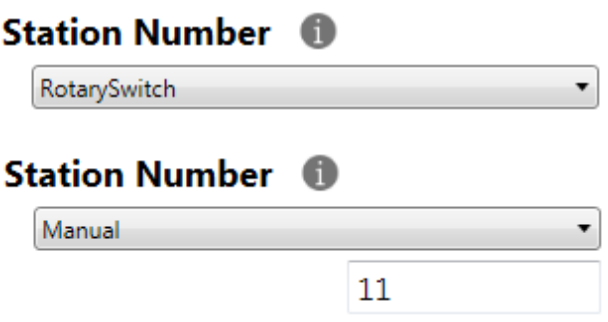

The serial communication protocol can be defined either as S-Bus or Modbus. By default the modules are delivered from factory with S-Bus.

## **RS-485 Bus**

Protocol

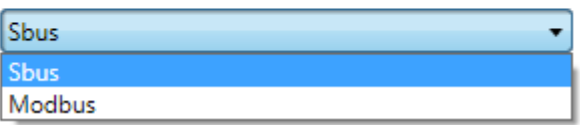

The Baudrate can be defined as automatic detection (default) or set to a specific value. The drop down choice will be available when the check box "Automatic" is unchecked. TN delay and TS delay shall be left at their default values of 2.

## **Modbus settings**

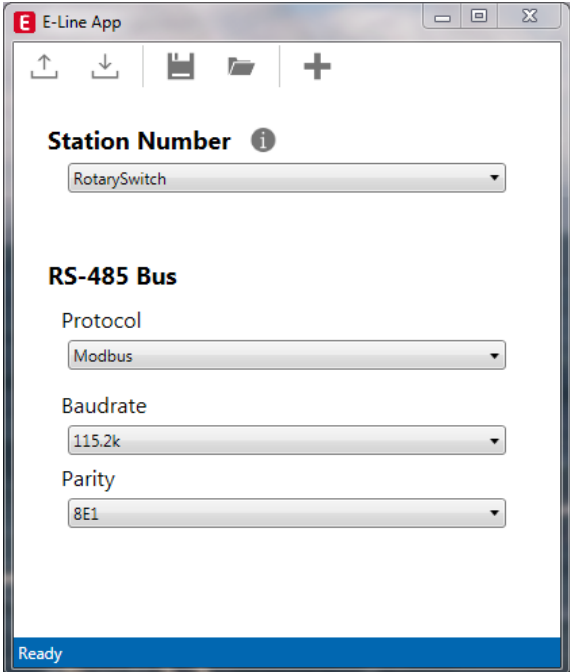

The Baudrate is set by default to 115 k. It can be defined as choice of the list.

## Baudrate

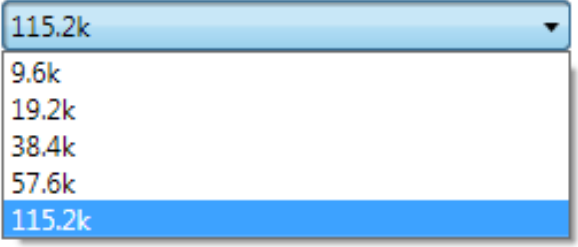

For best interoperability the Parity Mode and number of Stop Bits can also be set.

## Parity

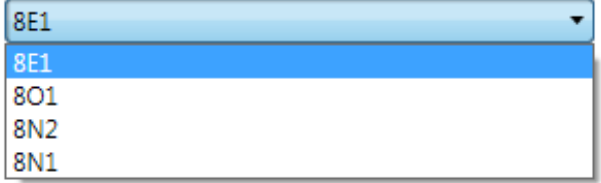

#### **S-Bus communication**

S-Bus communication is based on Saia PCD® S-Bus Data Mode. Only the set-up of a unique S-Bus address within the communication line is required to establish a communication between Saia PCD® controllers and E-Line RIO modules. The address can be set by the rotary switches at the front of the module. The baud rate will be learned from the network by factory default. In addition a Windows based application is available for manual parameter setup. Configuration parameters as well as manual override state and value are saved non-volatile. A delay of about one second between a manual state change and none volatile saving has to be taken into consideration.

#### **Device address**

- $\triangleright$  0 ... 98 Address is taken from the rotary switches
- $\triangleright$  99 Address is taken from the device configuration. The address is settable with the E-Line configuration software.

#### **Start-up procedure**

- ▶ Reboot: All outputs are cleared (Off state)
- **F** <1 sec. Output in manual operation are set according to the state before power down.
- $\blacktriangleright$  Outputs in automatic mode

Is no telegram received after reboot within the "safe state power-on timeout" the module enters into the safe state mode and sets the outputs according to their configured values.

On reception of a valid command telegram the outputs are controlled by the communication. When no communication update followed within the "safe state com. timeout" the module enters into safe state and sets the outputs according to their configured values.

#### **Usage of the E-Line module specific FBoxes**

The usage of the E-Line module specific FBoxes from the E-Line S-Bus Fupla library allows an easy and efficient commissioning of the E-Line RIO.

The FBox allow to define and configure all possible functionalities of the E-Line RIO like manual override permission, usage of safe state mode, behaviour and colour of the LED's and so on.

In the background, the FBox does use the fast 'E-Line S-Bus' protocol for a high speed communication between the master and the RIO.

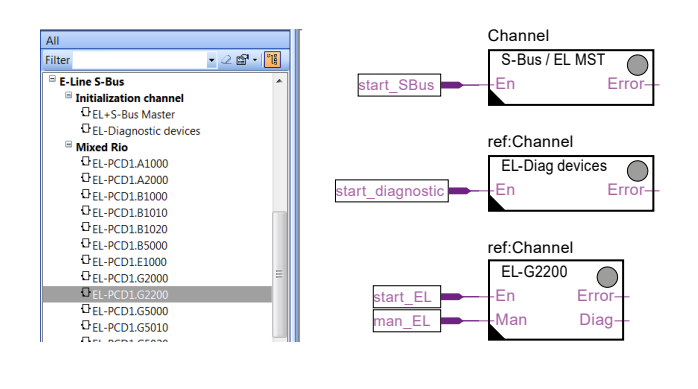

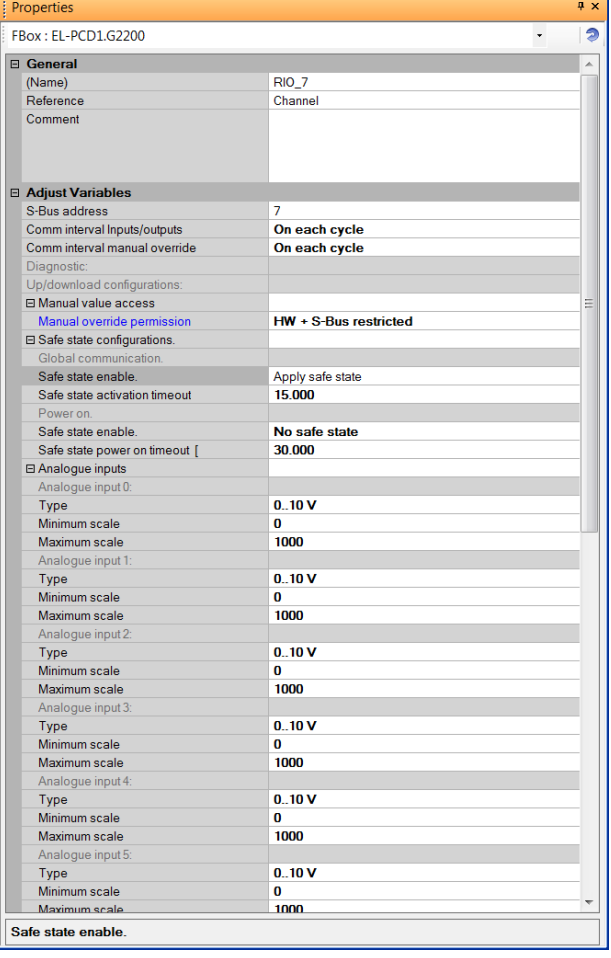

#### **S-Bus communication**

#### **Direct access to the RIO medias with standard S-Bus send and receive telegrams**

The following chapter describes the media and parameter mapping to Registers and Flags for individual programming. For efficient PCD programming the E-Line RIO FBox family and templates are suitable for most applications. Only individual programming (e.g. Instruction List) require standard S-Bus communication.

#### **Analogue inputs**

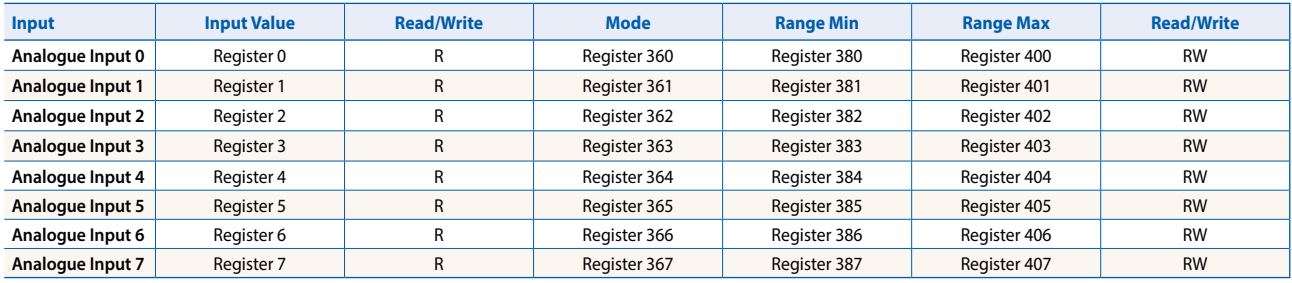

#### **Mode Configuration Register:**

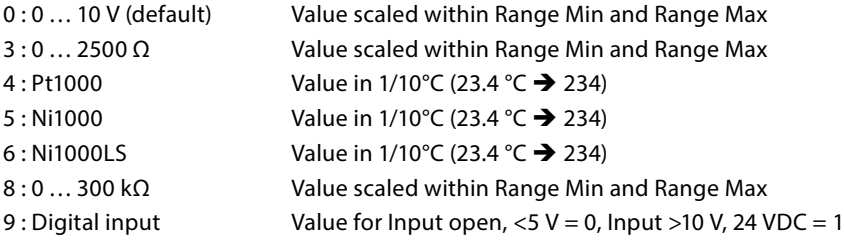

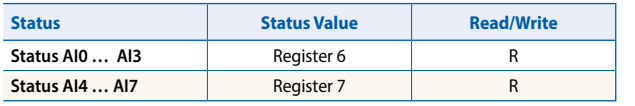

Register format: 1 byte for each analogue input status. (e.g. byte 0: AI0 byte 1: AI1 byte 2: AI2 byte 3: AI3)<br>Bit 0 Anak Analogue input over-range Bit 1 Analogue input under-range

Status is cleared when the input returns to normal state

#### **Analogue Outputs**

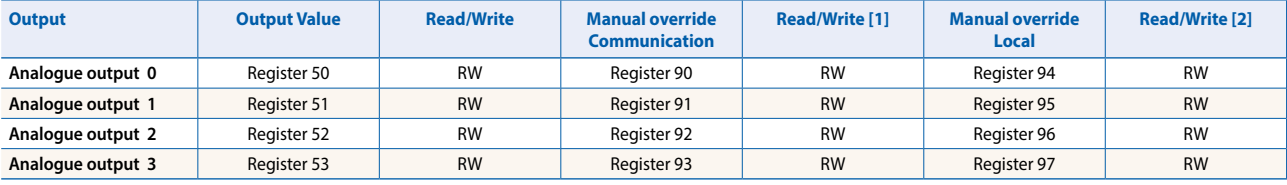

[1] Writable only if S-Bus permission is set in the configuration, otherwise write has no effect

[2 Writing to these registers has no effect. Used only if hardware permission is set in the configuration

Normal operation: The outputs are set according the flag set by the communication. Manual operation: The output are set according to the manual command, the communication flags are ignored.

Safe State: In case of a broken communication, a safe state value can be applied, see table Safe State Configuration.

#### **Register format for manual override via S-Bus (Reg. 90 … 93):**

- Bit 0 Current output value
- Bit 30 1: output is driven in manual override by S-Bus Bit 31 1: output is driven in manual override by local push buttons

#### **Register format for local manual override (Reg. 94 … 97):**

#### Bit 0 Current output value

Bit 31 1: output is driven in manual override by local push buttons

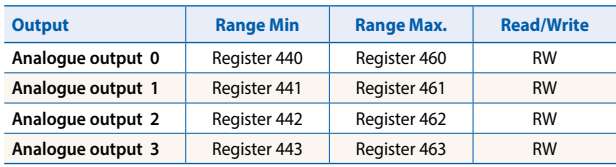

#### **Configuration for safe state and manual override**

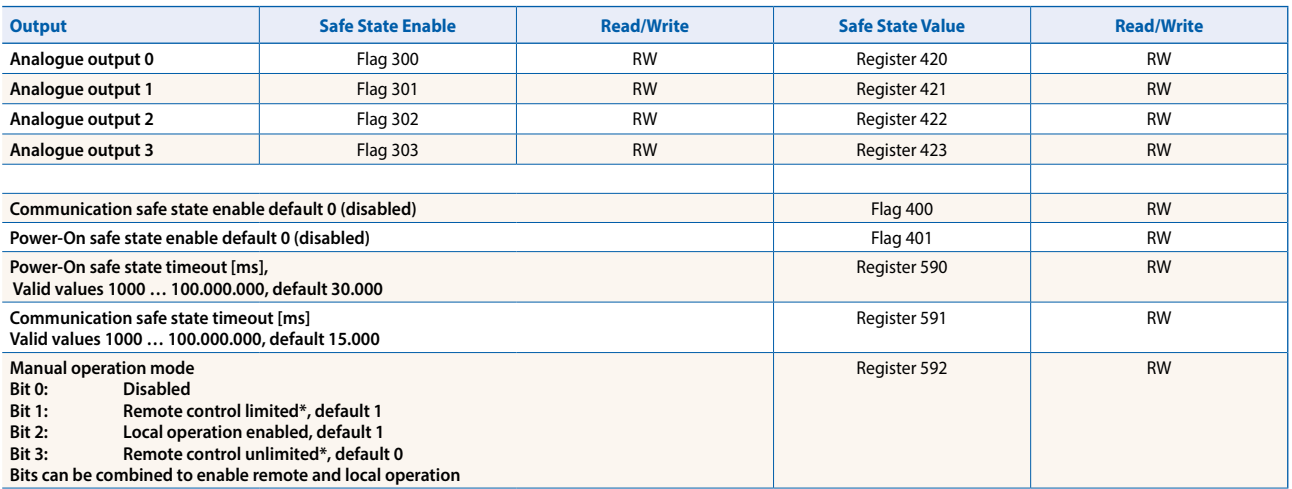

\* If manual operation is locally activated at the module, the output value and manual state cannot be set/reset remotely

Manual operation mode:

- $\blacktriangleright$  Disabled (0)
- $\blacktriangleright$  Local operation only (4, Bit 2 set)
- ▶ Local operation enabled, remote limited (6, Bit 1 and 2 set), default
- ▶ Local and remote operation enabled (12, Bit 2 and 3 set)
- $\blacktriangleright$  Remote operation only, local operation disabled (8, Bit 3 set)

The safe state enable flag and the safe state value are combined in the following way:

- Setting the enable flag to 0 keep the output value unchanged in case of safe state occurrence.
- Setting the enable flag to 1 writes the safe state value in case of safe state occurrence.

#### **Device Information**

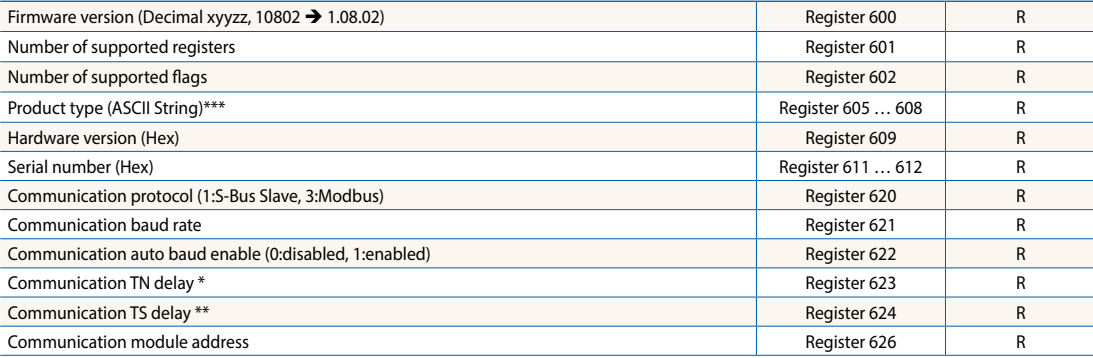

\* Time in 0.1 ms (e.g.2 means 200 us) before setting activation of RS-485 line driver send mode (only used for S-Bus slave protocol)<br>\*\* Time in 0.1 ms (e.g.2 means 200 us) before sending the first character after line driv

## **Modbus communication**

Modbus fulfils the requirements for standard communication protocols. It is based on Modbus RTU. The Windows based configuration software is required to enable and set up the Modbus communication parameters. The device address can be set up with the rotary switches at the front of the module. Configuration parameters as well as manual override state and value are saved nonvolatile. A delay of about one second between a manual state change and non-volatile saving has to be taken into consideration.

#### **Device address**

- $\triangleright$  0 ... 98 Address is taken from the rotary switches
- ▶ 99 Address is taken from the device configuration. The address is settable with the E-Line configuration software.

#### **Start-up procedure**

- ▶ Reboot: All outputs are cleared (Off state)
- ► <1 sec. Output in manual operation are set according to the state before power down.
- $\blacktriangleright$  Outputs in automatic mode
	- Is no telegram received after reboot within the "safe state power-on timeout" the module enters as will into the safe state mode and sets the outputs according to their configured values.
	- On reception of a valid command telegram the outputs are controlled by the communication. When no communication update followed within the "safe state com. timeout" the module enters into safe state and sets the outputs according to their configured values.

The following chapter describes the media and parameter mapping to Registers and Flags (=Coils).

Supported Modbus services:

- $\blacktriangleright$  Function code 1 (read outputs)
- $\blacktriangleright$  Function code 3 (read registers)
- $\blacktriangleright$  Function code 15 (write multiple outputs)
- $\blacktriangleright$  Function code 16 (write multiple registers)

## **Read coils**

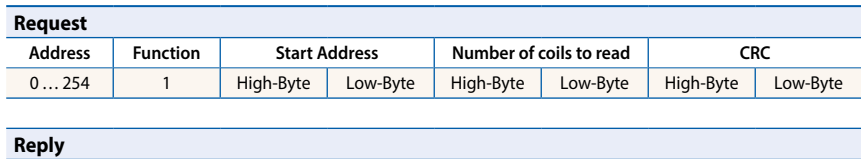

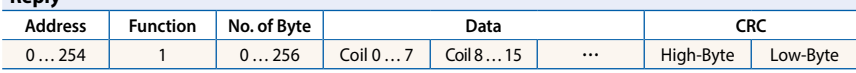

## **Write coils**

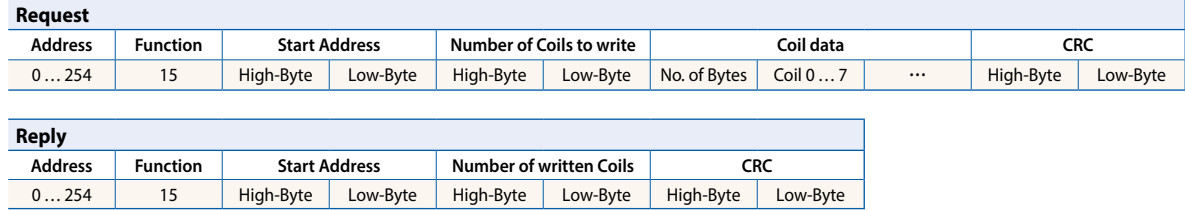

### **Read register**

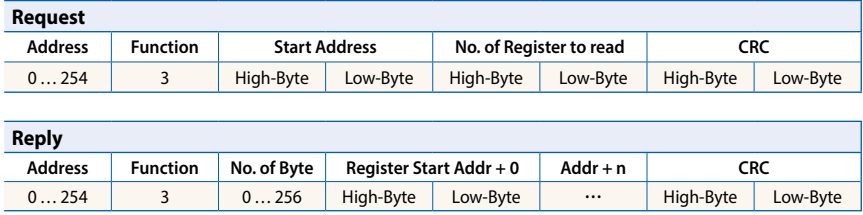

## **Write register**

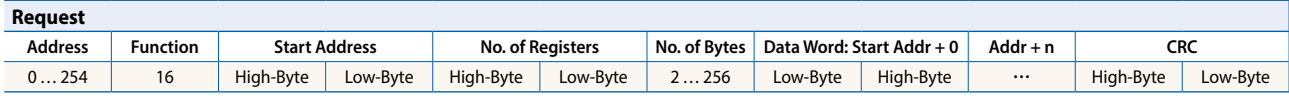

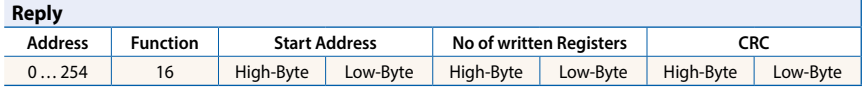

The CRC has to be calculated over all telegram bytes starting with address field up to the last data byte. The CRC has to be attached to the data. Please find an example at the appendix of this document. For more details, please refer the publicly available Modbus documentation [www.modbus.org](http://www.modbus.org).

#### **Modbus communication**

#### **Analogue inputs**

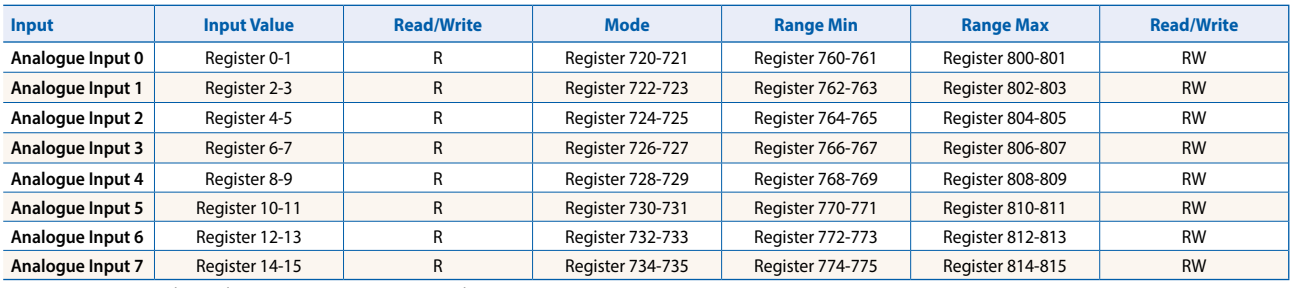

Range registers are used in mode 0… 10 V, 0 … 2500 Ω & 0 … 300 kΩ

#### **Mode Configuration Register:**

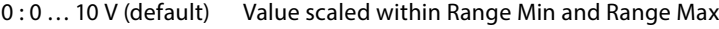

3 : 0 … 2500 Ω Value scaled within Range Min and Range Max

- 4 : Pt1000 Value in  $1/10^{\circ}$ C (23.4  $^{\circ}$ C  $\rightarrow$  234)
- 5 : Ni1000 Value in 1/10 °C (23.4 °C → 234)
- 6 : Ni1000LS Value in 1/10 °C (23.4 °C  $\rightarrow$  234)
- 8 : 0 … 300 kΩ Value scaled within Range Min and Range Max

9 : Digital input Value for Input open, <5 V = 0, Input >10 V, 24 VDC = 1

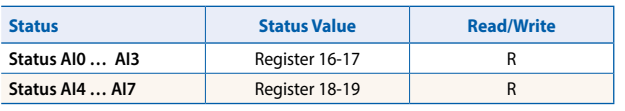

Register format: 1 byte for each analogue input status. (e.g. byte 0: AI0 byte 1: AI1 byte 2: AI2 byte 3: AI3)<br>Bit 0 Analo Analogue input over-range Bit 1 Analogue input under-range Status is cleared when the input returns to normal state

#### **Analogue Outputs**

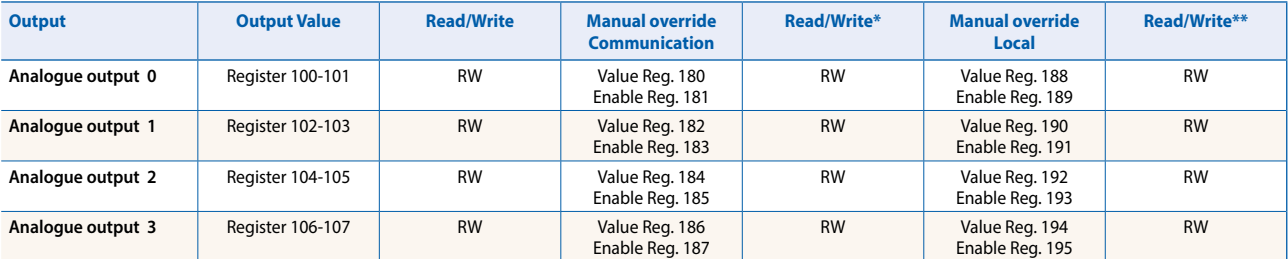

\* Writable only if S-Bus permission is set in the configuration, otherwise write has no effect

\*\* Writing to these registers has no effect. Used only if hardware permission is set in the configuration

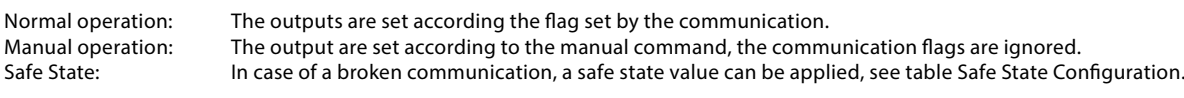

#### **Register format for manual override via Modbus (Reg. 180 … 187):**

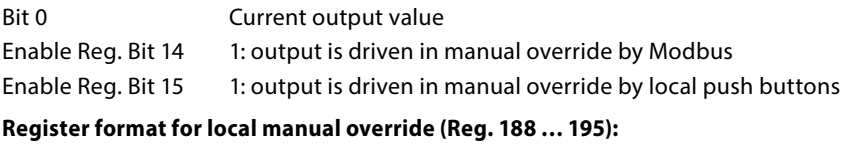

Value Reg. Bit 0 Current output value

Enable Reg. Bit 15 1: output is driven in manual override by local push buttons

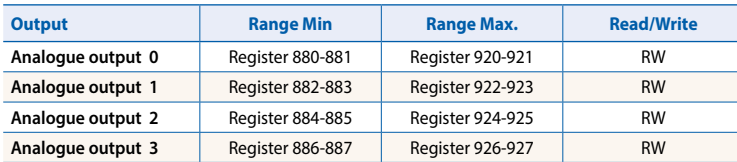

#### **Configuration for safe state and manual override**

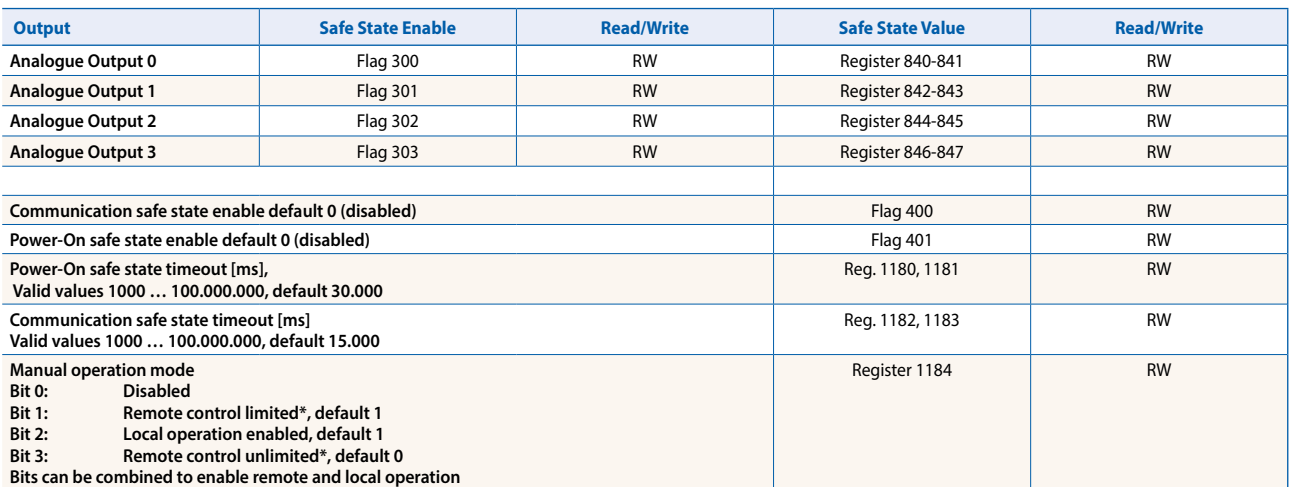

\* Duty cycle in % 0..100% = Register value  $0...1000$ 

\*\* If manual operation is locally activated at the module, the output value and manual state cannot be set/reset remotely

Manual operation mode:

- $\blacktriangleright$  Disabled (0)
- $\blacktriangleright$  Local operation only (4, Bit 2 set)
- ▶ Local operation enabled, remote limited (6, Bit 1 and 2 set), default
- ▶ Local and remote operation enabled (12, Bit 2 and 3 set)

 $\blacktriangleright$  Remote operation only, local operation disabled (8, Bit 3 set)

The safe state enable flag and the safe state value are combined in the following way:

- Setting the enable flag to 0 keep the output value unchanged in case of safe state occurrence.
- Setting the enable flag to 1 writes the safe state value in case of safe state occurrence.

## **Device Information**

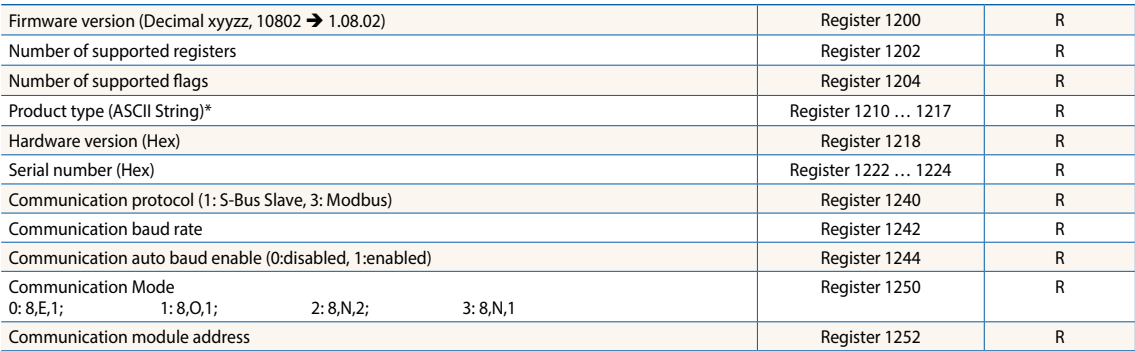

\*1 The eight registers contain the ASCII characters of the product type.<br>E.g. for PCD1.A2000-A20:<br>1210...1217: 5043H | 4431H | 2E41H | 3230H | 3030H | 2D41H | 3230H | 0000H

#### **CRC Generation Example**

(Source: [http://modbus.org/docs/PI\\_MBUS\\_300.pdf,](http://modbus.org/docs/PI_MBUS_300.pdf) the following content of this page is copied from the referenced document. In case of any questions, please check out the original source)

The function takes two arguments: unsigned char \*puchMsg; A pointer to the message buffer containing binary data to be used for generating the CRC unsigned short usDataLen; The quantity of bytes in the message buffer. The function returns the CRC as a type unsigned short.

#### **CRC Generation Function**

```
unsigned short CRC16(puchMsg, usDataLen) ; 
unsigned char *puchMsg : \frac{1}{2} /* message to calculate CRC upon */
unsigned short usDataLen ; \frac{1}{2} /* quantity of bytes in message */
{ 
       unsigned char uchCRCHi = \theta xFF ; \qquad \qquad /* high byte of CRC initialized */
       unsigned char uchCRCLo = 0xFF; 2x + 10w byte of CRC initialized */
       unsigned uIndex ; \overline{ } /* will index into CRC lookup table */
       while (usDataLen--) /* pass through message buffer */ 
       { 
               uIndex = uchCRCHi ^ *puchMsgg++; /* calculate the CRC */ 
              uchCRCHi = uchCRCLo \land auchCRCHi[uIndex];
              uchCRCLo = auchCRCLo[ulIndex];} 
       return (uchCRCHi << 8 | uchCRCLo); 
} 
High-Order Byte Table 
/* Table of CRC values for high-order byte */ 
static unsigned char auchCRCHi(1) =0x00, 0xC1, 0x81, 0x40, 0x01, 0xC0, 0x80, 0x41, 0x01, 0xC0, 0x80, 0x41, 0x00, 0xC1, 0x81, 0x40, 
0x01, 0xC0, 0x80, 0x41, 0x00, 0xC1, 0x81, 0x40, 0x00, 0xC1, 0x81, 0x40, 0x01, 0xC0, 0x80, 0x41, 
0x01, 0xC0, 0x80, 0x41, 0x00, 0xC1, 0x81, 0x40, 0x00, 0xC1, 0x81, 0x40, 0x01, 0xC0, 0x80, 0x41, 
0x00, 0xC1, 0x81, 0x40, 0x01, 0xC0, 0x80, 0x41, 0x01, 0xC0, 0x80, 0x41, 0x00, 0xC1, 0x81, 0x40, 
0x01, 0xC0, 0x80, 0x41, 0x00, 0xC1, 0x81, 0x40, 0x00, 0xC1, 0x81, 0x40, 0x01, 0xC0, 0x80, 0x41, 
0x00, 0xC1, 0x81, 0x40, 0x01, 0xC0, 0x80, 0x41, 0x01, 0xC0, 0x80, 0x41, 0x00, 0xC1, 0x81, 0x40, 
0x00, 0xC1, 0x81, 0x40, 0x01, 0xC0, 0x80, 0x41, 0x01, 0xC0, 0x80, 0x41, 0x00, 0xC1, 0x81, 0x40, 
0x01, 0xC0, 0x80, 0x41, 0x00, 0xC1, 0x81, 0x40, 0x00, 0xC1, 0x81, 0x40, 0x01, 0xC0, 0x80, 0x41, 
0x01, 0xC0, 0x80, 0x41, 0x00, 0xC1, 0x81, 0x40, 0x00, 0xC1, 0x81, 0x40, 0x01, 0xC0, 0x80, 0x41, 
0x00, 0xC1, 0x81, 0x40, 0x01, 0xC0, 0x80, 0x41, 0x01, 0xC0, 0x80, 0x41, 0x00, 0xC1, 0x81, 0x40, 
0x00, 0xC1, 0x81, 0x40, 0x01, 0xC0, 0x80, 0x41, 0x01, 0xC0, 0x80, 0x41, 0x00, 0xC1, 0x81, 0x40, 
0x01, 0xC0, 0x80, 0x41, 0x00, 0xC1, 0x81, 0x40, 0x00, 0xC1, 0x81, 0x40, 0x01, 0xC0, 0x80, 0x41, 
0x00, 0xC1, 0x81, 0x40, 0x01, 0xC0, 0x80, 0x41, 0x01, 0xC0, 0x80, 0x41, 0x00, 0xC1, 0x81, 0x40, 
0x01, 0xC0, 0x80, 0x41, 0x00, 0xC1, 0x81, 0x40, 0x00, 0xC1, 0x81, 0x40, 0x01, 0xC0, 0x80, 0x41, 
0x01, 0xC0, 0x80, 0x41, 0x00, 0xC1, 0x81, 0x40, 0x00, 0xC1, 0x81, 0x40, 0x01, 0xC0, 0x80, 0x41, 
0x00, 0xC1, 0x81, 0x40, 0x01, 0xC0, 0x80, 0x41, 0x01, 0xC0, 0x80, 0x41, 0x00, 0xC1, 0x81, 0x40 }; 
Low-Order Byte Table 
/* Table of CRC values for low-order byte */ 
static char auchCRCLo[] = { 
0x00, 0xC0, 0xC1, 0x01, 0xC3, 0x03, 0x02, 0xC2, 0xC6, 0x06, 0x07, 0xC7, 0x05, 0xC5, 0xC4, 0x04, 
0xCC, 0x0C, 0x0D, 0xCD, 0x0F, 0xCF, 0xCE, 0x0E, 0x0A, 0xCA, 0xCB, 0x0B, 0xC9, 0x09, 0x08, 0xC8, 
0xD8, 0x18, 0x19, 0xD9, 0x1B, 0xDB, 0xDA, 0x1A, 0x1E, 0xDE, 0xDF, 0x1F, 0xDD, 0x1D, 0x1C, 0xDC, 
0x14, 0xD4, 0xD5, 0x15, 0xD7, 0x17, 0x16, 0xD6, 0xD2, 0x12, 0x13, 0xD3, 0x11, 0xD1, 0xD0, 0x10, 
0xF0, 0x30, 0x31, 0xF1, 0x33, 0xF3, 0xF2, 0x32, 0x36, 0xF6, 0xF7, 0x37, 0xF5, 0x35, 0x34, 0xF4, 
0x3C, 0xFC, 0xFD, 0x3D, 0xFF, 0x3F, 0x3E, 0xFE, 0xFA, 0x3A, 0x3B, 0xFB, 0x39, 0xF9, 0xF8, 0x38, 
0x28, 0xE8, 0xE9, 0x29, 0xEB, 0x2B, 0x2A, 0xEA, 0xEE, 0x2E, 0x2F, 0xEF, 0x2D, 0xED, 0xEC, 0x2C, 
0xE4, 0x24, 0x25, 0xE5, 0x27, 0xE7, 0xE6, 0x26, 0x22, 0xE2, 0xE3, 0x23, 0xE1, 0x21, 0x20, 0xE0, 
0xA0, 0x60, 0x61, 0xA1, 0x63, 0xA3, 0xA2, 0x62, 0x66, 0xA6, 0xA7, 0x67, 0xA5, 0x65, 0x64, 0xA4, 
0x6C, 0xAC, 0xAD, 0x6D, 0xAF, 0x6F, 0x6E, 0xAE, 0xAA, 0x6A, 0x6B, 0xAB, 0x69, 0xA9, 0xA8, 0x68, 
0x78, 0xB8, 0xB9, 0x79, 0xBB, 0x7B, 0x7A, 0xBA, 0xBE, 0x7E, 0x7F, 0xBF, 0x7D, 0xBD, 0xBC, 0x7C, 
0xB4, 0x74, 0x75, 0xB5, 0x77, 0xB7, 0xB6, 0x76, 0x72, 0xB2, 0xB3, 0x73, 0xB1, 0x71, 0x70, 0xB0, 
0x50, 0x90, 0x91, 0x51, 0x93, 0x53, 0x52, 0x92, 0x96, 0x56, 0x57, 0x97, 0x55, 0x95, 0x94, 0x54, 
0x9C, 0x5C, 0x5D, 0x9D, 0x5F, 0x9F, 0x9E, 0x5E, 0x5A, 0x9A, 0x9B, 0x5B, 0x99, 0x59, 0x58, 0x98, 
0x88, 0x48, 0x49, 0x89, 0x4B, 0x8B, 0x8A, 0x4A, 0x4E, 0x8E, 0x8F, 0x4F, 0x8D, 0x4D, 0x4C, 0x8C, 
0x44, 0x84, 0x85, 0x45, 0x87, 0x47, 0x46, 0x86, 0x82, 0x42, 0x43, 0x83, 0x41, 0x81, 0x80, 0x40 };
```
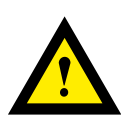

## **ATTENTION**

**These devices must only be installed by a professional electrician, otherwise there is the risk of fire or the risk of an electric shock.**

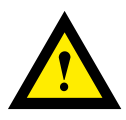

## **WARNING**

**Product is not intended to be used in safety critical applications, using it in safety critical applications is unsafe.**

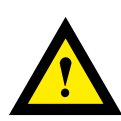

## **WARNING - Safety**

**The unit is not suitable for the explosion-proof areas and the areas of use excluded in EN61010 Part 1.**

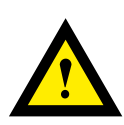

## **WARNING - Safety**

**Check compliance with nominal voltage before commissioning the device (see type label). Check that connection cables are free from damage and that, when wiring up the device, they are not connected to voltage.**

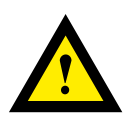

## **NOTE**

**In order to avoid moisture in the device due to condensate build-up, acclimatise the device at room temperature for about half an hour before connecting.**

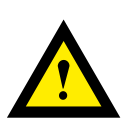

## **CLEANING**

**The device can be cleaned in dead state with a dry cloth or cloth soaked in soap solution. Do not use caustic or solvent-containing substances for cleaning.**

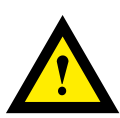

## **MAINTENANCE**

**These devices are maintenance-free. If damaged during transportation or storage, no repairs should be undertaken by the user.**

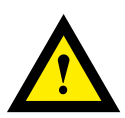

## **GUARANTEE**

**Opening the module invalidates the guarantee.**

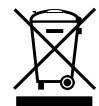

#### **WEEE Directive 2012/19/EC Waste Electrical and Electronic Equipment directive**

The product should not be disposed of with other household waste. Check for the nearest authorized collection centers or authorized recyclers. The correct disposal of end-of-life equipment will help prevent potential negative consequences for the environment and human health.

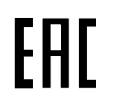

EAC Mark of Conformity for Machinery Exports to Russia, Kazakhstan or Belarus.

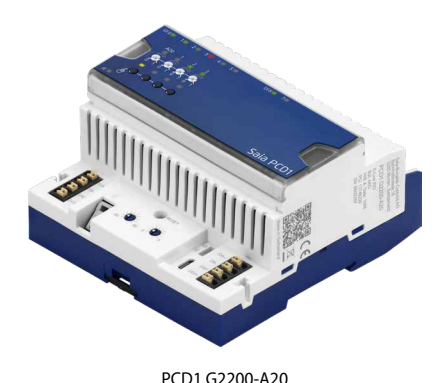

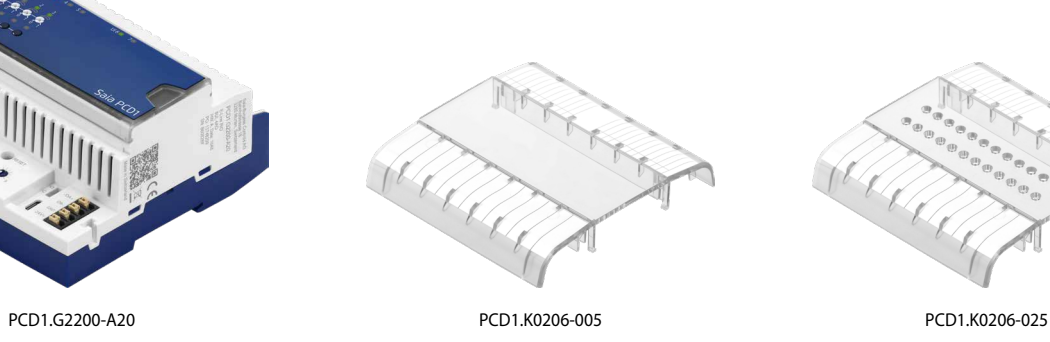

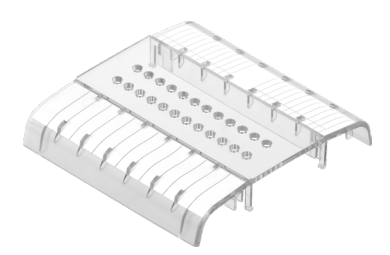

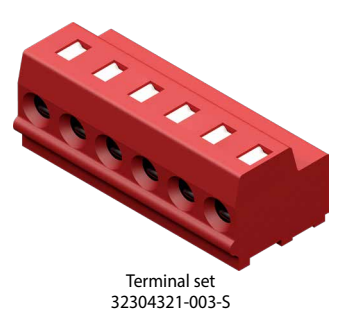

## **Order details**

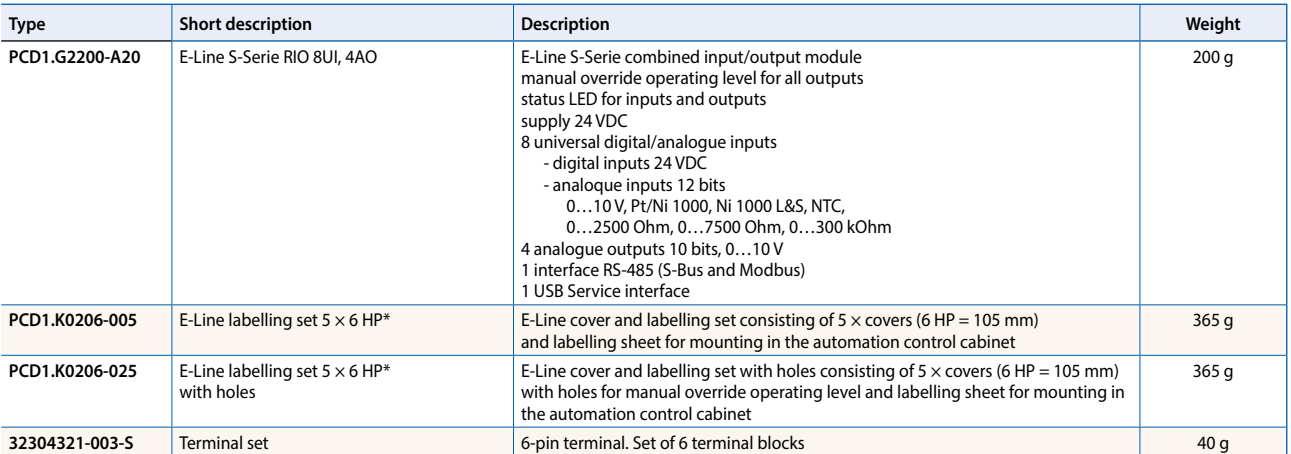

\* Horizontal pitch: 1 HP corresponds to 17.5 mm

**Saia-Burgess Controls AG** Bahnhofstrasse 18 | 3280 Murten, Switzerland T +41 26 580 30 00 | F +41 26 580 34 99 www.saia-pcd.com

**support@saia-pcd.com | www.sbc-support.com**